#### **Ważna informacja**

Przed pierwszym użyciem należy uważnie przeczytać skróconą instrukcję obsługi aplikacji Helmsman (więcej informacji dostępnych jest w instrukcji online z poziomu aplikacji) oraz instrukcję silnika .

### **Bezpieczeństwo i odpowiedzialność**

Zachować szczególną ostrożność i bezpieczeństwo podczas użytkowania urządzenia. System nawigacyjny Helmsman zapewnia zaawansowane funkcje zwiększające kontrolę, ale należy zwracać uwagę na unikanie potencjalnych zagrożeń. Zachować pełną gotowość, aby przełączyć się na ręczną kontrolę w razie wystąpienia niebezpieczeństwa. Nie ponosimy odpowiedzialności za niebezpieczeństwo i szkody spowodowane niewydajnością oraz niewłaściwym używaniem telefonu komórkowego. Zaleca się najpierw naukę korzystania z systemu nawigacyjnego Helmsman z silnikiem w obszarze wolnym od zagrożeń i przeszkód.

### **Wsparcie techniczne**

W przypadku uwag i sugerstii proszę skontaktować się z producentem:

Aplikacja Helmsman -> Ustawienia ->Help -> Customer Service

lub dystrybutorem silnika.

# HELMSMAN **SYSTEM NAWIGACJI**

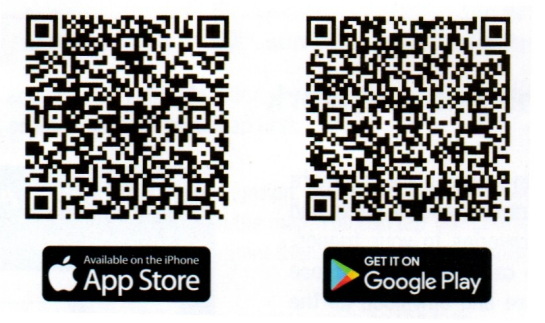

# **Skrócona instrukcja obsługi**

 Przed pierwszym użyciem należy przeczytać instrukcję obsługi silnika

# **① Przygotowanie**

Podłączyć baterię do silnika, poczekać 10 sekund na zainicjowanie systemu zanim silnik zostanie uruchomiony.

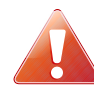

**Jeżeli silnik zostanie za wcześnie uruchomiony może to mieć wpływ na dokładność nawigacji.**

#### **Połączenie GPS**

Silnik powinien być używany na otwartej przestrzeni i przy dobrych warunkach pogodowych w przeciwnym wypadku może być problem z lokalizacją. Silnik automatycznie szuka sygnału GPS, dioda GPS jest włączona. Jeżeli silnik nie wykrywa sygnału GPS pioda GPS przez dłuższy czas należy podłączyć baterię od nowa.

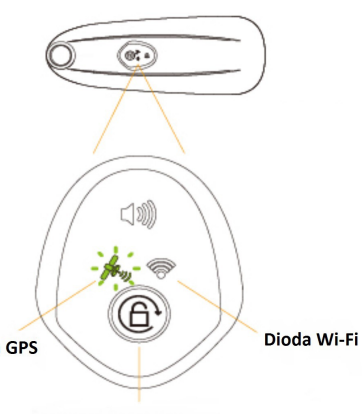

Reset hasła połączenia

# **Parowanie pilota bezprzewodowego z silnikiem i telefonem**

**1.** Wcisnąć przycisk "ON" na pilocie. Poczekać kilka sekund aż dioda Wi-Fi na silniku się włączy. Połączenie jest aktywne.

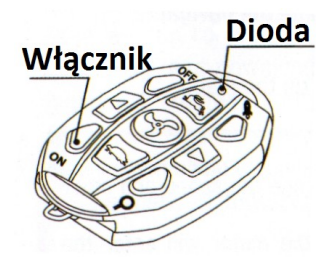

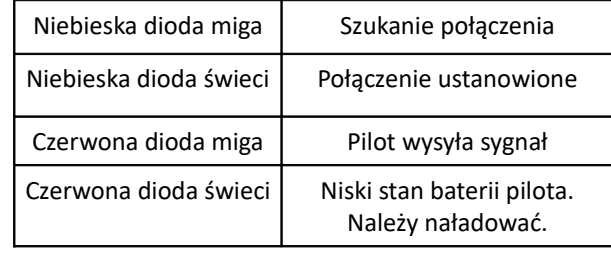

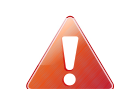

**Należy upewnić się, że telefon ma połączenie z Internetem (transfer danych włączony), włączoną funkcję Bluetooth i Wi-Fi**

**2.** Zbliżyć telefon do pilota bezprzewodowego i wcisnąć ikonę która znajduje się w prawym górnym rogu aplikacji moblinej Helmsman.

**3.** Wybrać w ustawieniach Bluetooth urządzenie o nazwie **HM\_XXXX** w celu ustanowienia połączenia pomiędzy telefonem a pilotem. Jeżeli połączenie się powiedzie, obok pojawi się napis "Połączono"/"Connected".

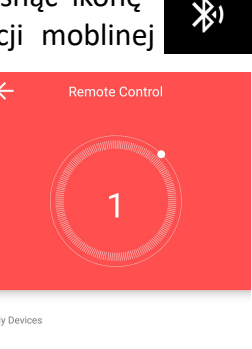

HM\_A94D

Connect via Wi-Fi

HSW BN6Nx

Primary device

Search trolling moto

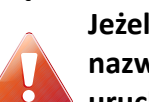

**Jeżeli nie można odnaleźć urządzenia o nazwie HM\_XXXX, należy ponownie uruchomić pilot.** 

**4.** Następnie należy wcisnąć jeszcze raz na urządzenie o nazwie **HM\_XXXX,** pokaże się okno ustawień urządzenia. Wcisnąć "**Search trolling motor"**.

**5.** W kolejnym oknie z nazwą połączenia Wi-Fi **HSW XXXXX,** wcisnąć na tą nazwę w celu uzyskania połączenia Wi-Fi z silnikiem.

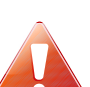

**Należy wpisać domyślne hasło**

**połączenia: 0123456789 i zatwierdzić OK. Urządzenie będzie łączyło się z silnikiem. Po poprawnym połączeniu pokaże się komunikat** 

**5.** Na pilocie powinna zapalić się niebieska dioda. Teraz można używać aplikacji Helmsman.

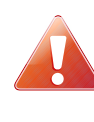

**Między telefonem a pilotem bezprzewodowym utworzone jest połączenie. Pilot działa na zasadzie przewodnika sygnału. Musi znajdować się blisko naszego telefonu aby połączenie było cały czas aktywne, co daje nam możliwość korzystania z aplikacji.**

#### **Ustawianie własnego hasła Wi-Fi**

Aplikacja umożliwia ustawienie własnego hasła Wi-Fi do połączenia pilota i silnika. Zabezpiecza to dostęp innych osób do naszego silnika.

Aby ustawić nowe hasło należy wcisnąć w aplikacji przycisk

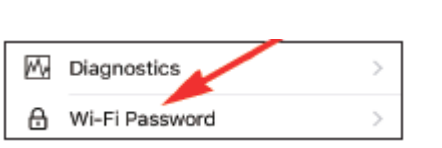

Helmsman

 $^{\circ}$ 

 $\circledR$ 

ustawienia **wybrać opcję "Setting"** a następnie "Wi-Fi Password". Następnie trzeba wpisać własne hasło i wcisnąć "OK". Po zmianie hasła należy ponownie uruchomić silnik i pilot bezprzewodowy.

### **Ustawienia aplikacji Helmsman**

W menu ustawień znajdują się następujące ikony:

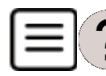

 $\sum$  Dostęp online do najnowszych wersji instrukcji.

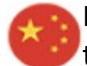

Korekta odchylenia współrzędnych (włączenie tej funkcji dotyczy tylko rejonu Chin)

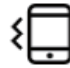

Włączenie/wyłączenie wibracji podczas korzystania z aplikacji

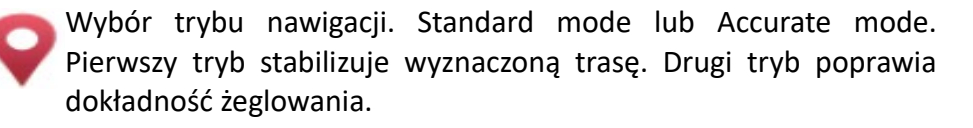

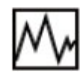

Jeżeli funkcja jest włączona, aplikacja wysyła do producenta  $\Box$ informacje które pozwalają ulepszać aplikację.

Lista urządzeń połączonych z telefonem.

# **Kalibracja silnika**

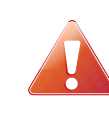

**Należy najpierw skalibrować kompas w telefonie/tablecie!!! Następnie skalibrować silnik przed pierwszym użyciem. Podczas całej operacji należy unikać zakłóceń magnetycznych.**

Poprawny schemat kalibracji przedstawia grafika po Heading Direction prawej stronie.

- 1. Obracając się z telefonem ustawić kierunek północny (N);
- 2. Telefon trzymać w odległości co najmniej 0.5 metra od silnika.;

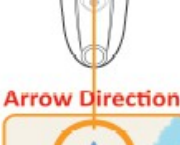

**Compass Direction** 

N

- 3. Następnie ustawić silnik w pozycji pokazanej na rysunku.;
- 4. Należy wcisnąć przycisk menu

 $\circledcirc$ Helmsman

- 5. Wybrać "Setting";
- 6. Następnie "Heading Calibration";

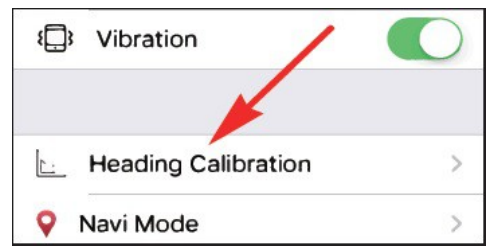

- 7. Wcisnąć "Start";
- 8. Podczas kalibracji silnik będzie obracał się automatycznie;
- 9. Kiedy kalibracja będzie zakończona aplikacja wyświetli odpowiedni komunikat.

# **②Podstawowe funkcje aplikacji**

**Kontrola manualna**

 Za pomocą aplikacji z telefonu można sterować silnikiem. Interfejs jest czytelny i intuicyjny.

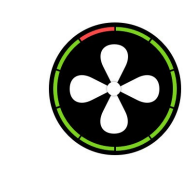

**Podwójne wciśnięcie powoduje włączenie/wyłączenie silnika**

Kontrola prędkości

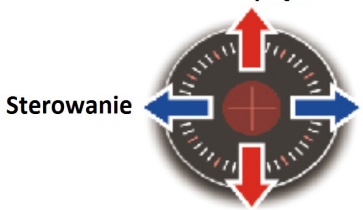

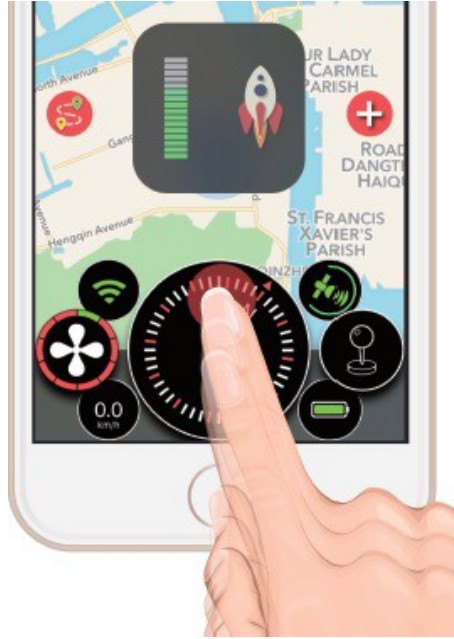

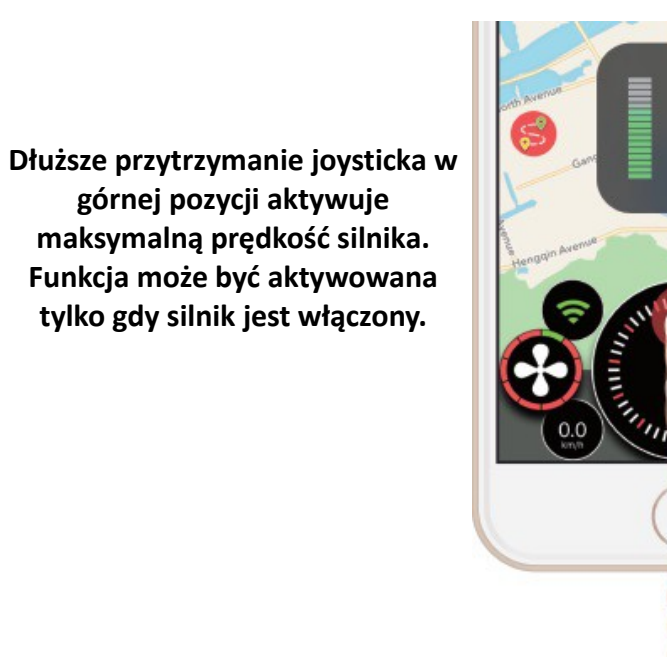

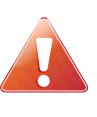

**W sytuacji awaryjnej, wciśnięcie na telefonie przycisku powrotu do ekranu głównego spowoduje wyłączenie aplikacji Helmsman i natychmiastowe wyłączenie silnika.**

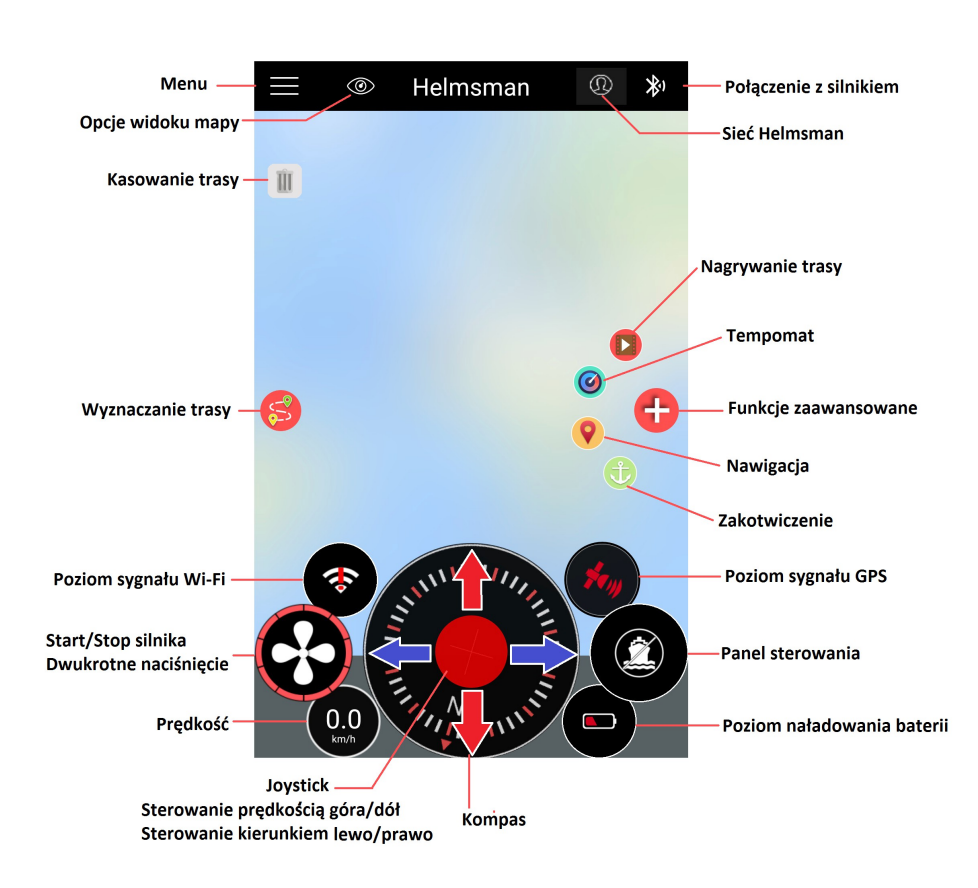

### **Trasy**

Aplikacja umożliwia wyznaczanie własnej trasy. Aby uruchmić funkcję należy wcisnąć przycisk na ekranie głównym aplikacji.

Aby dodać nową trasę należy wcisnąć przycisk  $\left( +\right)$  Należy przytrzymać na mapie w wybranym miejscu aby dodać punkt na trasie. Punkty trasy można edytować wciskając na ich ikonę **Przytrzymując** dłużej punkt trasy można go przesuwać po mapie.

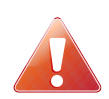

**Punkty trasy najlepiej wyznaczać w odległosci do 2km od siebie, większa odległość może m.in. spowodować niedokładność nawigacji.**

Zapis nowej trasy na listę tras

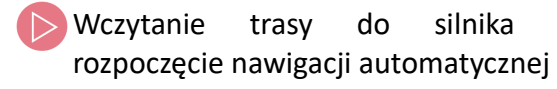

Funkcja odwrócenia punktów trasy

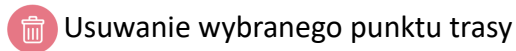

Powrót do poprzedniego ekranu

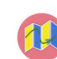

Zmiana widoku mapy (zwykła lub satelita)

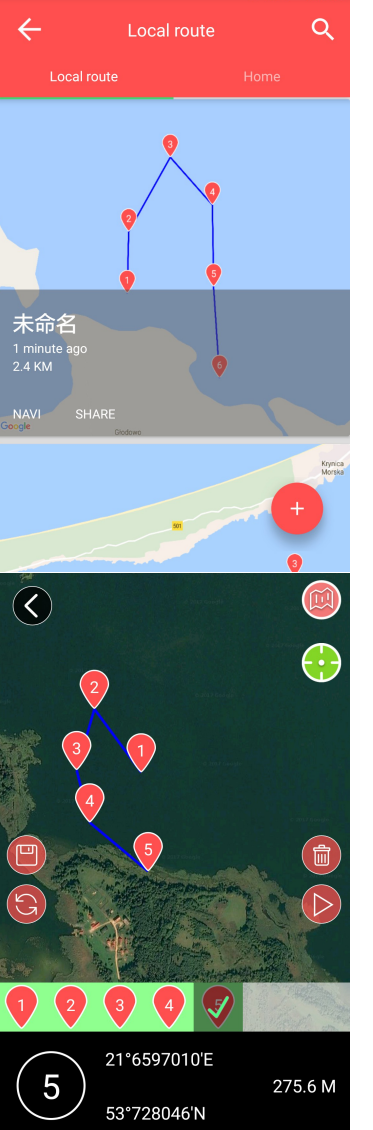

# **③Zaawansowane funkcje aplikacji**

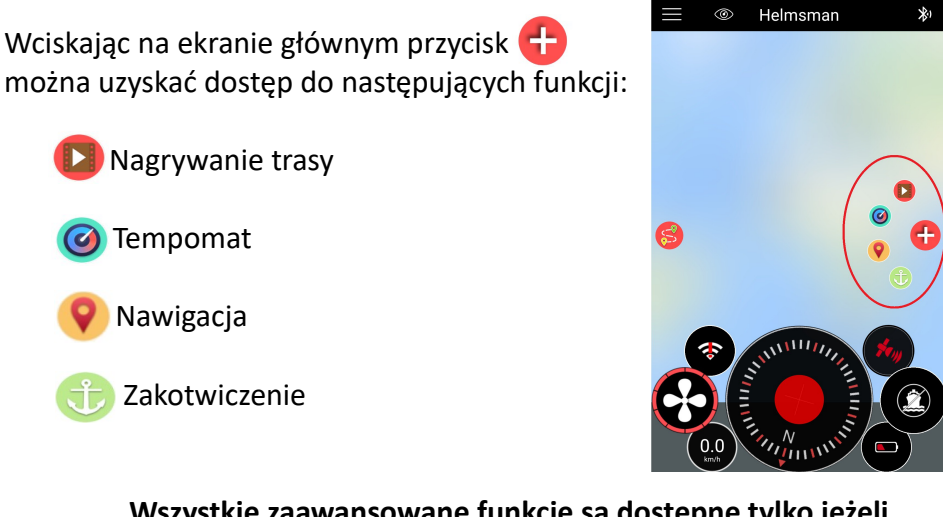

**Wszystkie zaawansowane funkcje są dostępne tylko jeżeli funkcja GPS w telefonie jest włączona. Dokładność nawigacji zależy od mocy sygnału GPS.**

# **Nagrywanie tras**

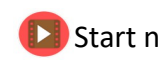

Start nagrywania

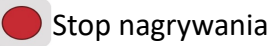

Wprowadzone trasy można nagrywać ręcznie aby móc je wykorzystać podczas kolejnej podróży. Kiedy funkcja nagrywania jest aktywna, silnik automatycznie zapamiętuje ręcznie wprowadzoną trasę.

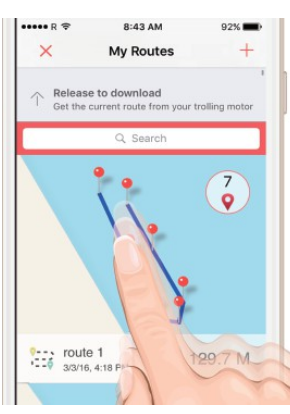

Jeżeli funkcja nagrywania trasy zostanie przerwana należy wcisnąć następnie przeciągnąć tę ikonę na listę tras aby pobrać trasę z silnika.

#### **Tempomat/Automatyczne sterowanie rejsem**

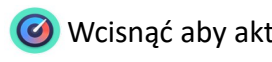

Wcisnąć aby aktywować Wcisnąć aby dezaktywować

Sterowanie rejsem zapewnia efektywne żeglowanie w prostej linii z ustaloną prędkością.

Przed skorzystaniem z funkcji temopatu należy uruchomić silnik i ustawić porządaną prędkość.

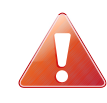

**W trybie tempomatu można sterować ręcznie, aby uniknąć niebezpieczeństwa i dostosować kierunek rejsu, ale prędkość silnika nie może być zmieniona.**

# **Nawigacja**

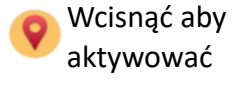

aktywować dezaktywować skasować trasę

Wcisnąć aby **Weisnąć aby Weisna**ć aby Weisnać aby

Przed aktywacją funkcji nawigacji trzeba najpierw wybrać trasę (z listy zapisanych lub nagranych tras).

Kiedy wciśnięty zostanie przycisk **byl podczas nawigacji, silnik przejdzie w** tryb manualnego sterowania, wyznaczona trasa zostanie zachowana. Wciśnięcie przycisku  $\bullet$  spowoduje, że silnik napierw będzie płynął do najbliższego wyznaczonego punktu trasy kontynuując nawigację. Można usunąć instniejącą trasę z mapy wciskając przycisk

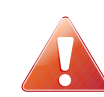

**Kiedy nawigacja jest aktywna można zmieniać prędkość i kierunek płynięcia.** 

**Jeżeli silnik dopłynie do ostatniego punktu trasy, automatycznie zakotwiczy w wyznaczonym punkcie.**

### **Zakotwiczenie**

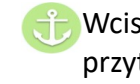

Wcisnąć aby aktywować lub długo przytrzymać joyctick w dolnej pozycji

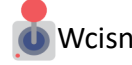

Wcisnąć aby dezaktywować

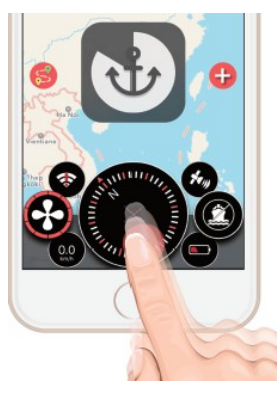

Kiedy tryb zakotwiczenia jest aktywny, silnik będzie utrzymywał jednostkę pływającą w aktualnej pozycji.

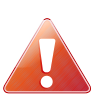

**W trybie kotwicy, silnik steruje łodzią automatycznie oraz dostosowuje prędkość do przepływu wody. Nie można ręcznie sterować prędkością i silnikiem.**

# **Sieć Helmsman**

To unikalne miejsce gdzie można dzielić się swoimi trasami, miejscami zakotwiczenia i odkryć nowych znajomych. Można tutaj zostawić komentarz dla tych, którzy pobierają wszystkie funkcjonalne trasy z sieci. Sieć Helmsman zaprasza wszystkich do współpracy i budowania lepszej sieci.

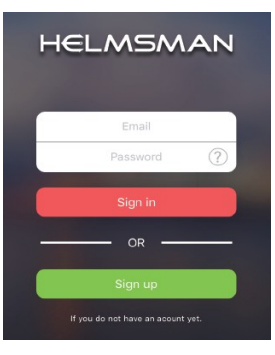